# Eduroam Windows 7

Download eduroamuny22.crt dan GEANTlink-x64.msi (windows 6 (windows 32bit) di https://uny.id/eduw

## Install eduroamuny22.crt

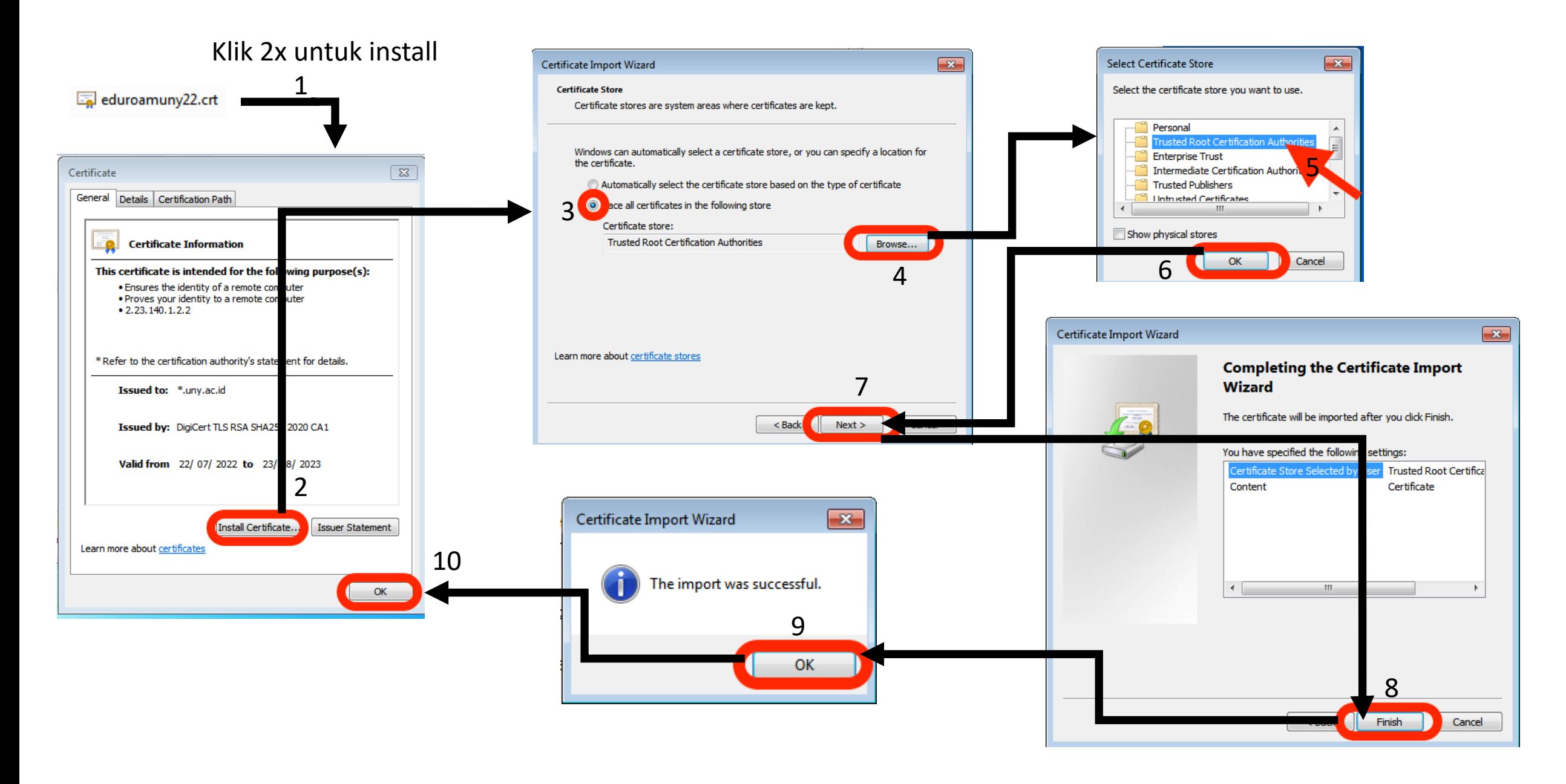

# Install GEANTlink

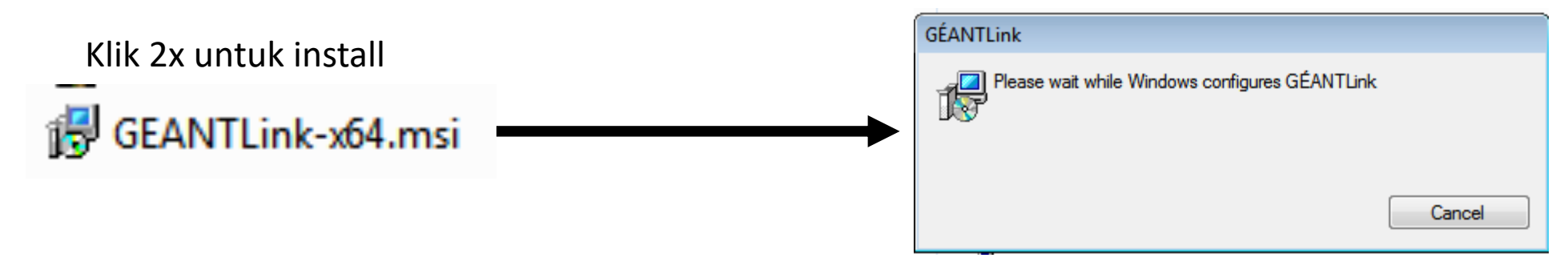

Window akan tertutup otomatis jika instalasi sudah selesai

#### Setting eduroam part 1

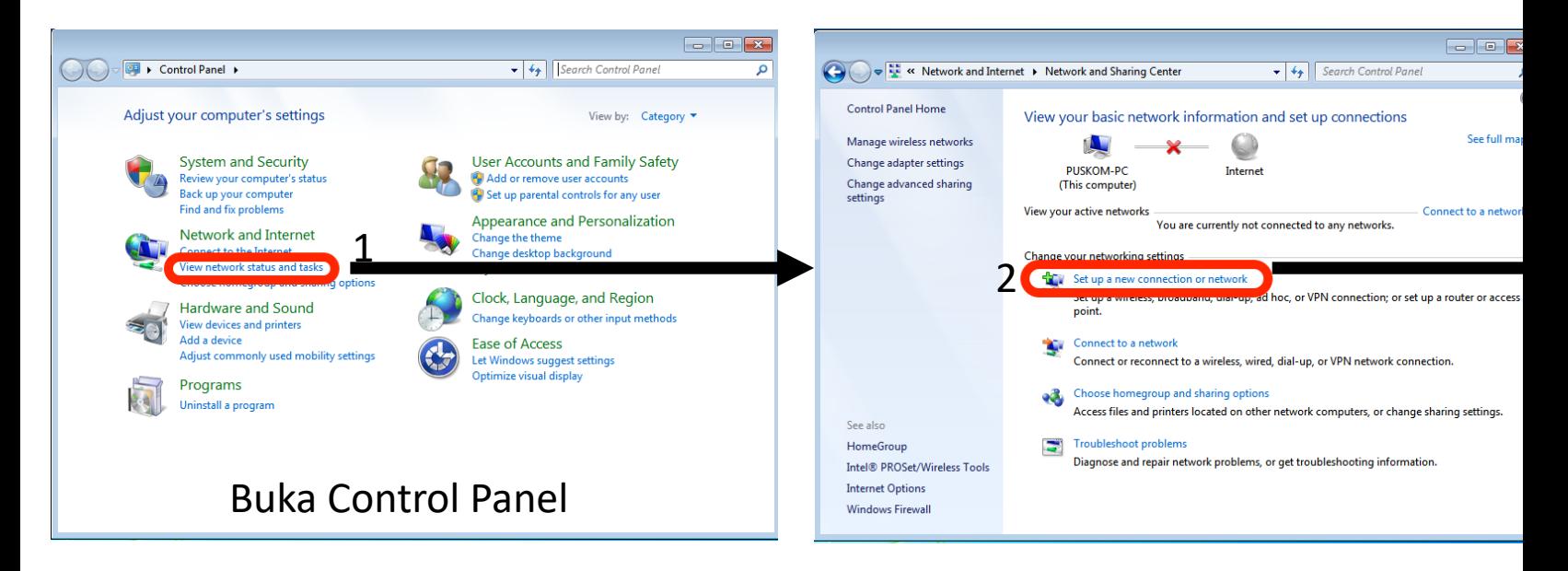

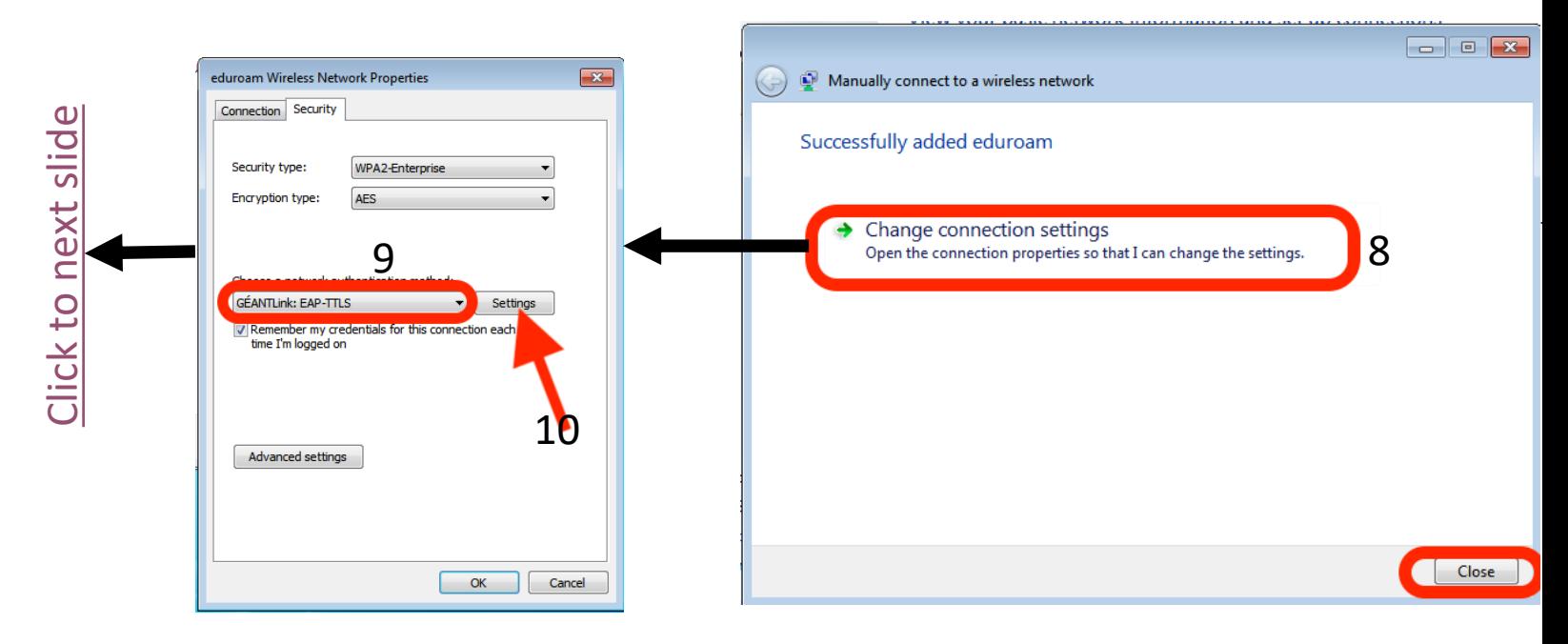

## Setting eduroam part 2

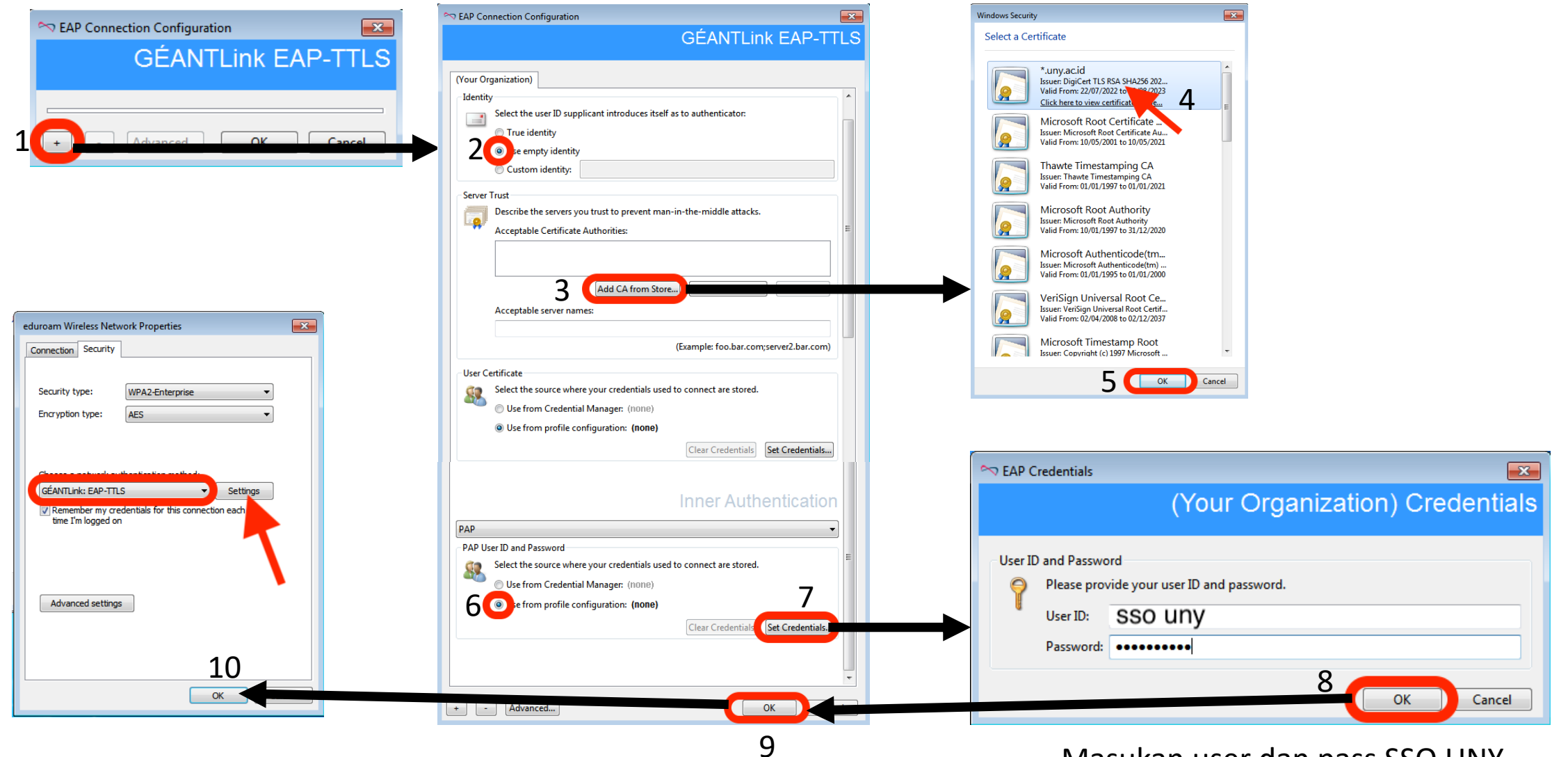

Masukan user dan pass SSO UNY

# Connect EDUROAM

Setelah instalasi dan setting coba kembali untuk connect ke EDUROAM